## **Kurzanleitung zur Nutzung von** *kidipedia* **für Lehrkräfte**

## **Was ist** *kidipedia***?**

*[kidipedia](http://www.kidipedia.de/)* (www.kidipedia.de) ist als Wiki von Kids für Kids eine auf Web 2.0 basierte, passwortgeschützte Plattform zur Recherche, Präsentation und Dokumentation von Inhalten oder Ergebnissen aus dem (Sach-)Unterricht. Die Onlineplattform richtet sich an Schüler\*innen der Klassenstufe eins bis sechs.

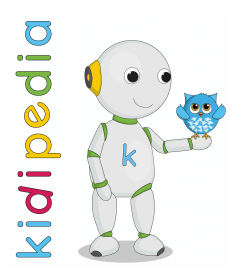

## **Was muss ich tun, wenn ich** *kidipedia* **im Unterricht einsetzen möchte?**

- 1. Fordern Sie sich über [info@kidipedia.de](mailto:info@kidipedia.de) einen Benutzeraccount an.
- 2. Melden Sie sich mit Ihrem Benutzernamen und Ihrem Passwort bei *kidipedia* an.
- 3. Lesen Sie die Nutzungsbedingungen durch und akzeptieren Sie diese. Denken Sie auch daran, den Schüler\*innen die Formulare zur Nutzung von *kidipedia* im Unterricht für Erziehungsberechtigte auszuhändigen! Diese finden Sie unter dem Impressum.
- 4. Ändern Sie unter "Mein kidi" Ihr Passwort.
- 5. Unter Administration können Sie Ihre Klassen/n und Schüler\*innen (Nutzer\*innen) anlegen.

**Eine neue Klasse anlegen:** Mit einem Klick auf "Klassen" und "+ neue Klasse hinzufügen" können Sie Klassen anlegen. Klassen müssen angelegt werde, bevor die Schüler\*innen angelegt werden, da die Schüler\*innen einer bestimmten Klasse zugeordnet werden müssen. Beim Anlegen einer Klasse muss ein Klassenname angegeben werden. Durch Anklicken des Buttons "speichern" wird die Klasse angelegt.

**Neue Nutzer\*innen anlegen:** Mit einem Klick auf "Schülerinnen und Schüler" können Sie Ihre Schüler\*innen im System von *kidipedia* registrieren. Dabei müssen der Vorname und Nachname des Kindes, die Klasse, die Klassenstufe sowie ein kidi-Name und ein Passwort eingegeben werden. Durch Anklicken des Buttons "kidi-User speichern" werden die Schüler\*innen angelegt.

6. Nachdem Sie Ihren Schüler\*innen die Nutzerdaten mitgeteilt haben, können Sie *kidipedia* im Unterricht nutzen! Detaillierte Informationen zu *kidipedia* finden Sie auf der Startseite von *kidipedia* unter "Infos für Schülerinnen und Schüler", "Infos für Lehrpersonen" oder "Infos für Eltern".

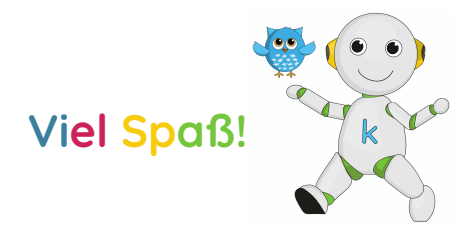